# 慧聪群发器使用手册

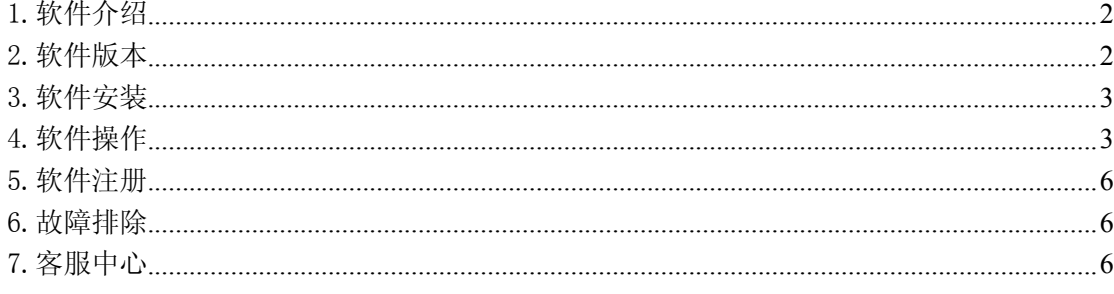

# 软件界面一览:

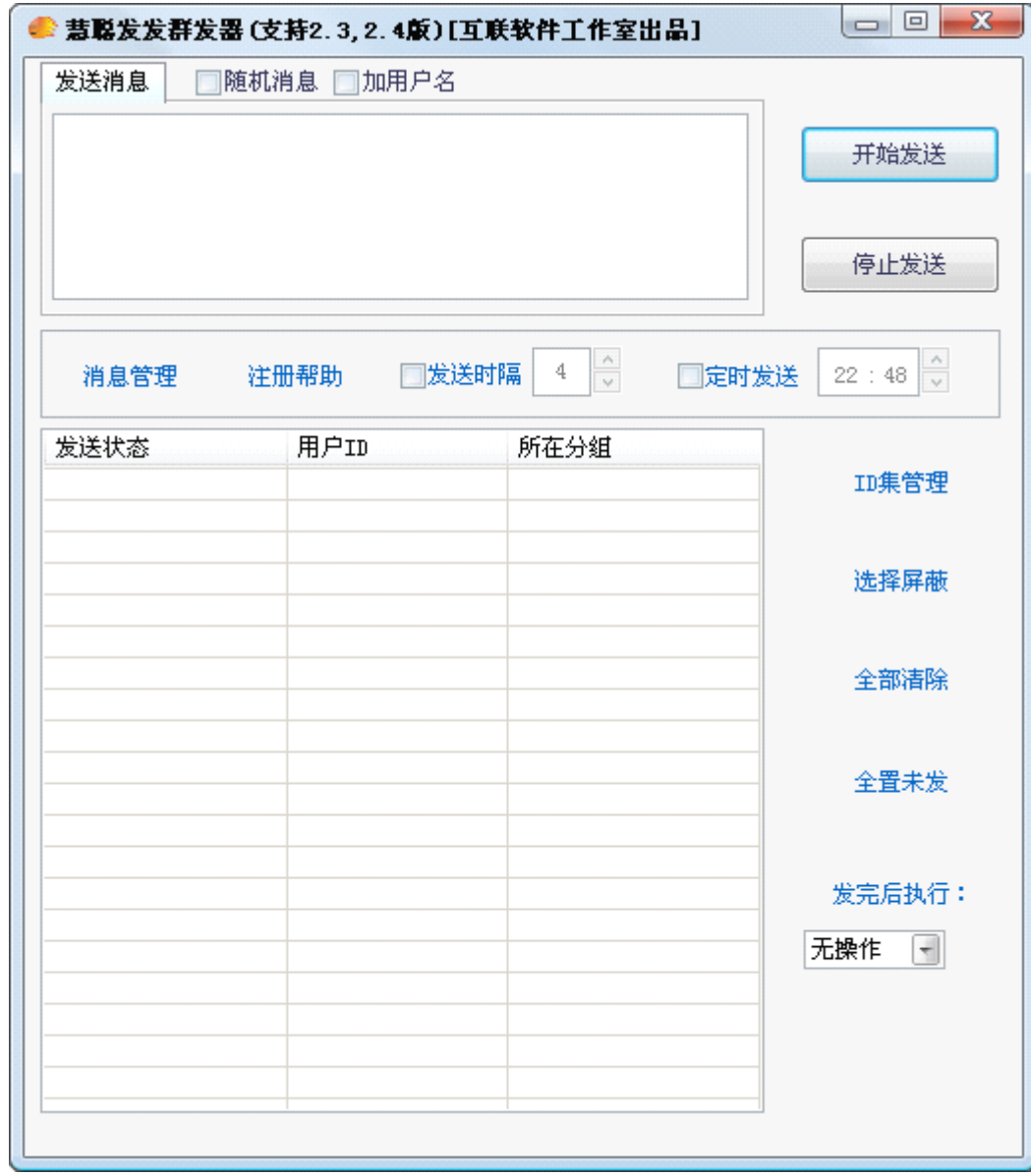

(提示: 阅读本手册, 将会更好的帮助您来正确使用本软件, 这只需要10分钟的时间)

<span id="page-1-0"></span>1.软件介绍

慧聪群发器,是针对慧聪网的慧聪发发软件群发消息的不足,而采用模拟人工操作的方式的一款绿色软件。现 开发出的慧聪群发器,支持 2.3 版,2.4 版慧聪发发。

用慧聪发发,只能在线点击聊天或者加为联系人后再聊天,效率很低。群发消息也只能针对已经加入的群。

本软件弥补这个缺限,能够在 1 分钟内模拟人工发送信息达 30 条,只需要 30 分钟左右即可发送上千条信息。 若用户有多个 ID,可以切换登陆慧聪发发,这样就可以最大限度地发送信息,增强了产品和服务宣传的覆盖面。

本软件特点如下:

- 1、无需在软件里面设置慧聪用户名,就可以直接发送。可以设置发送时间间隔,来控制发送速度。
- 2、消息管理里面,能够设置多个不同的广告宣传语,每次使用可以直接调用,无需每次手工输入。
- 3、随机消息,就是发送的时候广告消息可以随机显示,每个用户的广告都不一样。同时还可以在广告前 面加入慧聪用户名,个性化十足。让慧聪用户认为不是群发的广告,同时更没有"群发"字样。
- 4、可以设置定时发送,还可以发完自动关机。无人值守的发送模式,极大方便用户。
- <sup>5</sup>、能够屏蔽多个 ID 发送,可以发完后,全置未发,然后再发送不同的广告宣传语。
- 6、能够自动统计发送数量,已发数、未发数。可以停止发送后,下次再发送,将从未发的 ID 开始。
- 7、能够设置搜索条件,按照关键词、省份、城市、经营方式、买卖通用户等多种组合来搜索目标客户的 ID, 而搜索 300 个 ID, 只需要 22 秒, 同时夫掉重复的 ID。
- 8、ID 分组管理,查看、删除方便,选择一组分组,能够显示这组 ID 是采用什么关键词,哪个省份,城 市以及经营方式,查找页范围,是否买卖通用户,已发多少,未发多少。同时可以从外部文本文件导 入 ID 到本软件。
- 9、本软件绝对不含广告插件,解压即可运行,占内存资源少,提示信息多,界面美观、简洁。
- 10、本软件模拟人工方式,不破解慧聪发发通讯协议,所以安全、长久。一次购买,终身免费升级。 软件也可以在 VISTA 操作系统下运行。

本软件最大限度地宣传用户的产品服务信息;同时锁定目标客户群,进行准确产品服务信息推广;为用户创 造价值。

<span id="page-1-1"></span>2.软件版本

现开发出的慧聪群发器,支持 2.3 版,2.4 版慧聪发发。 需要注意的是:必须打开慧聪发发 2.3 版或 2.4 版后,慧聪群发器才可以正常运行。

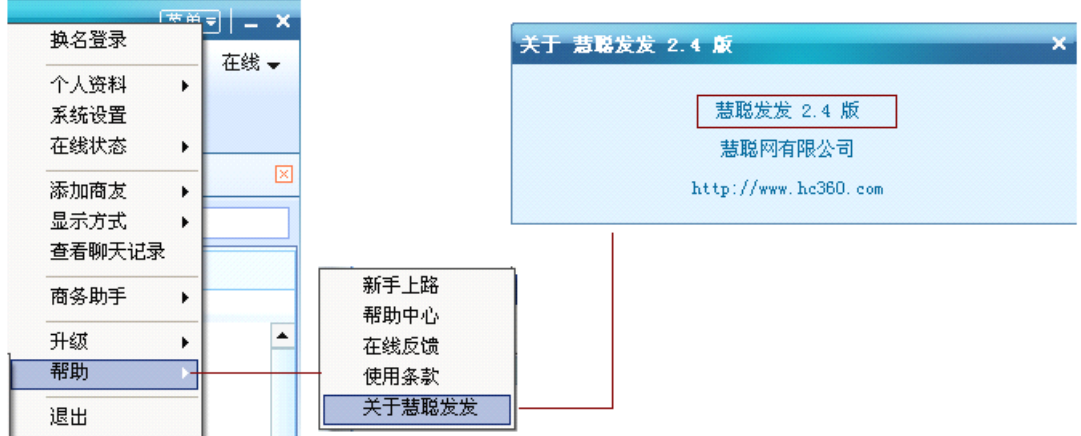

<span id="page-2-0"></span>本软件包为 RAR 文件, 从官方网站或者其他授权网站下载后, 用 WinRAR 解压后,直接点击主程序即可运行。 本软件为绿色软件,绝对不含任何广告插件。

<span id="page-2-1"></span>4.软件操作

(1)、发送消息、消息管理窗口讲解:

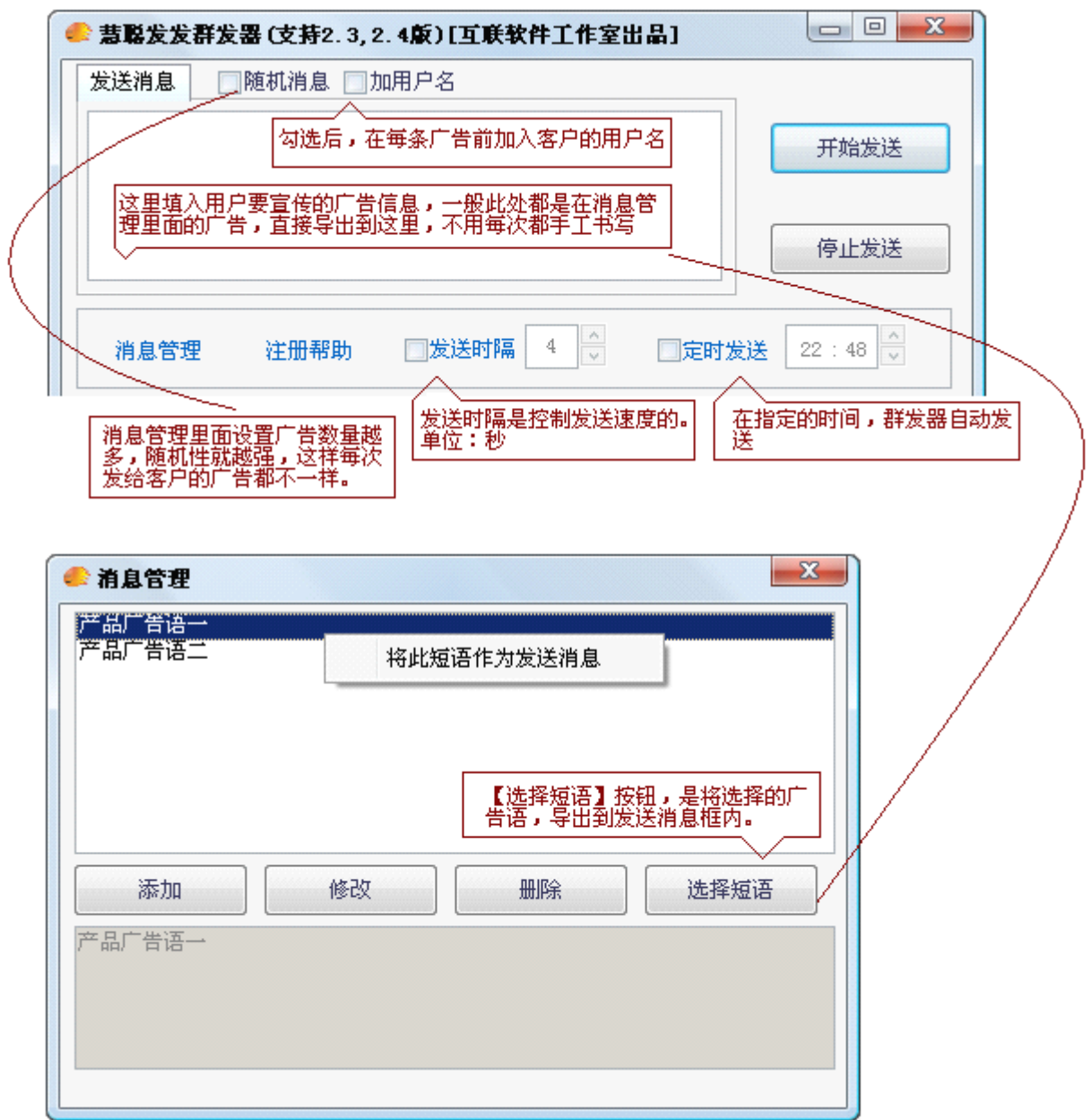

(2)、 ID 集管理窗口讲解:

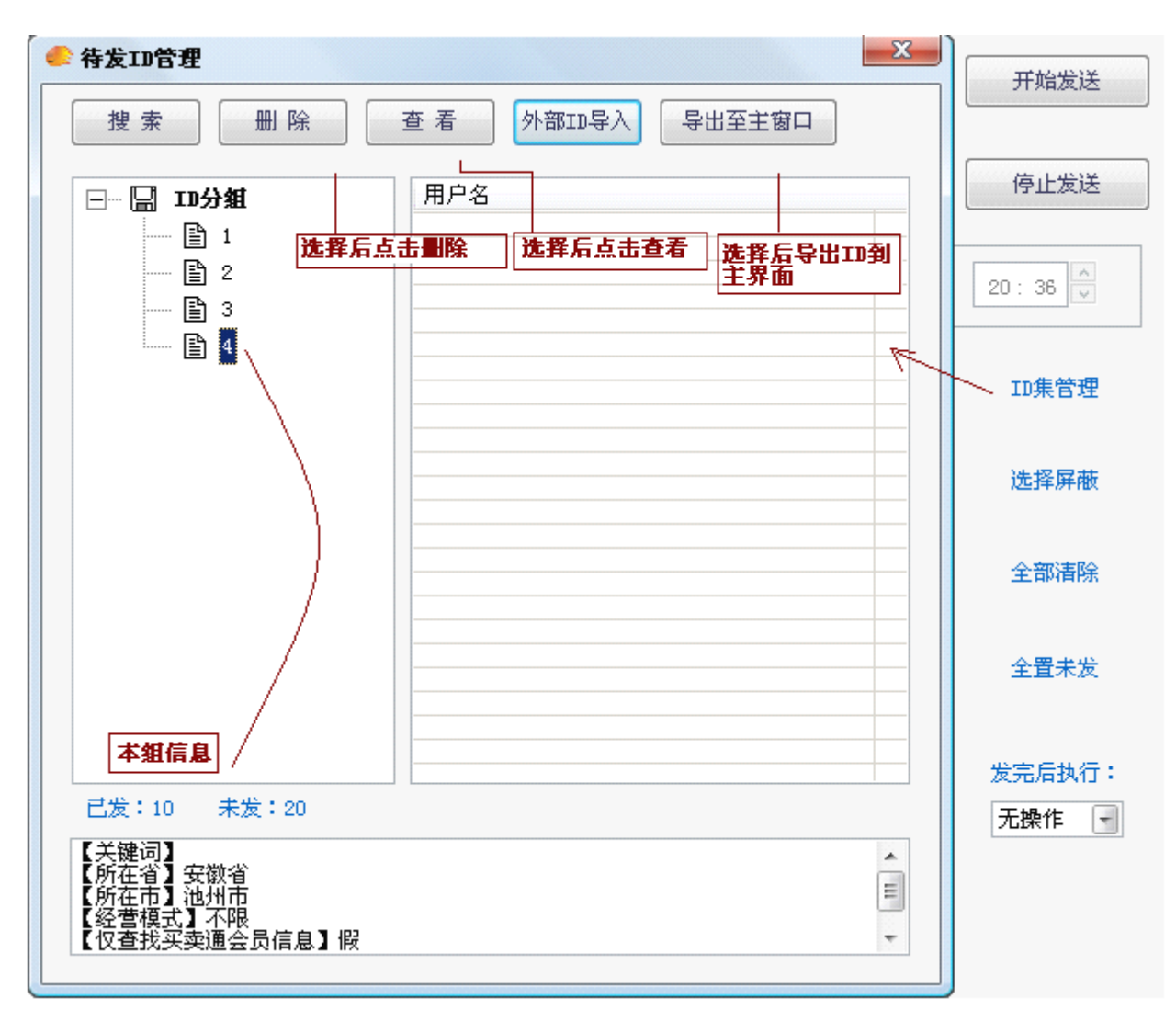

设置搜索条件:可以设置关键词,也可以不设置,直接按照区域搜索。

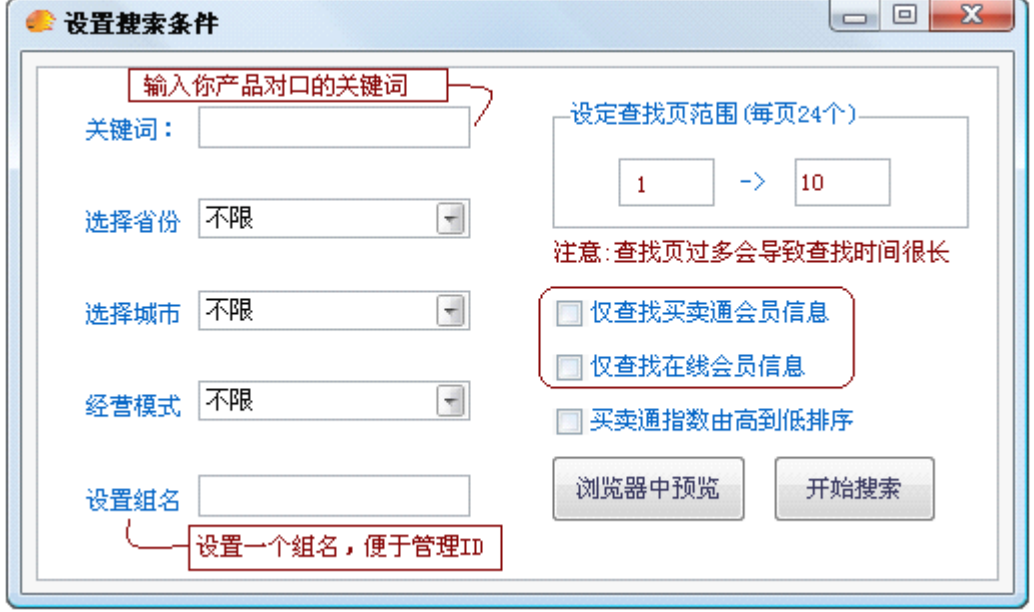

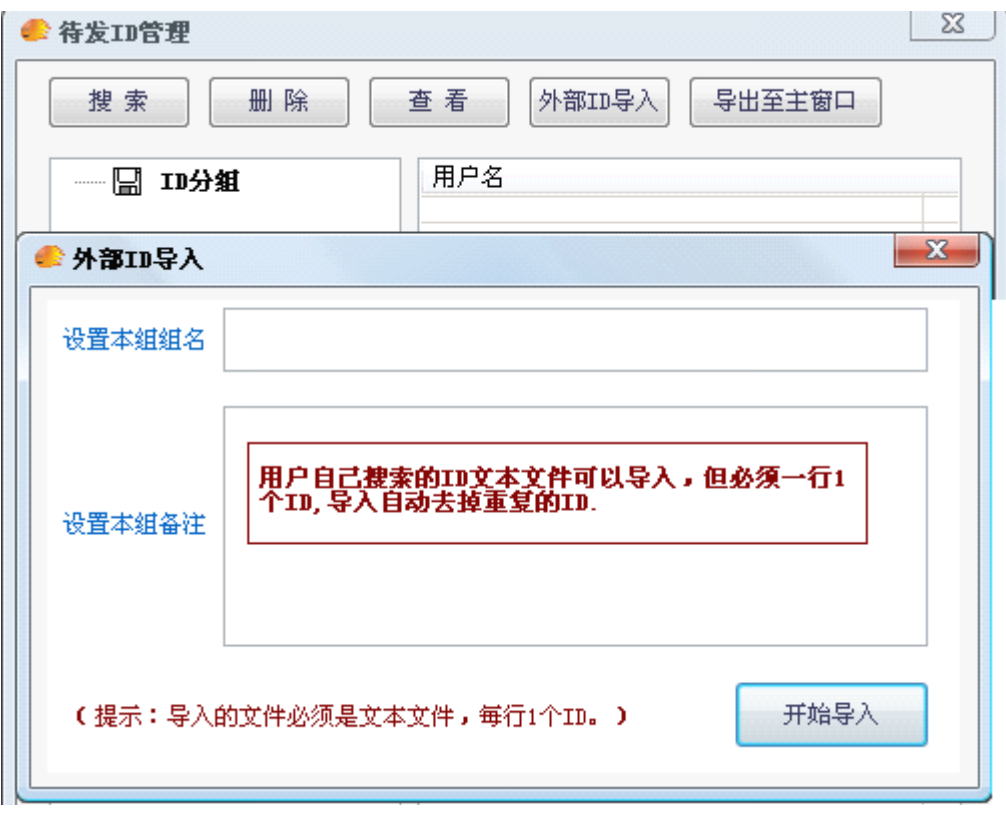

(3)、主界面的其他功能讲解:

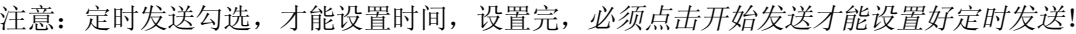

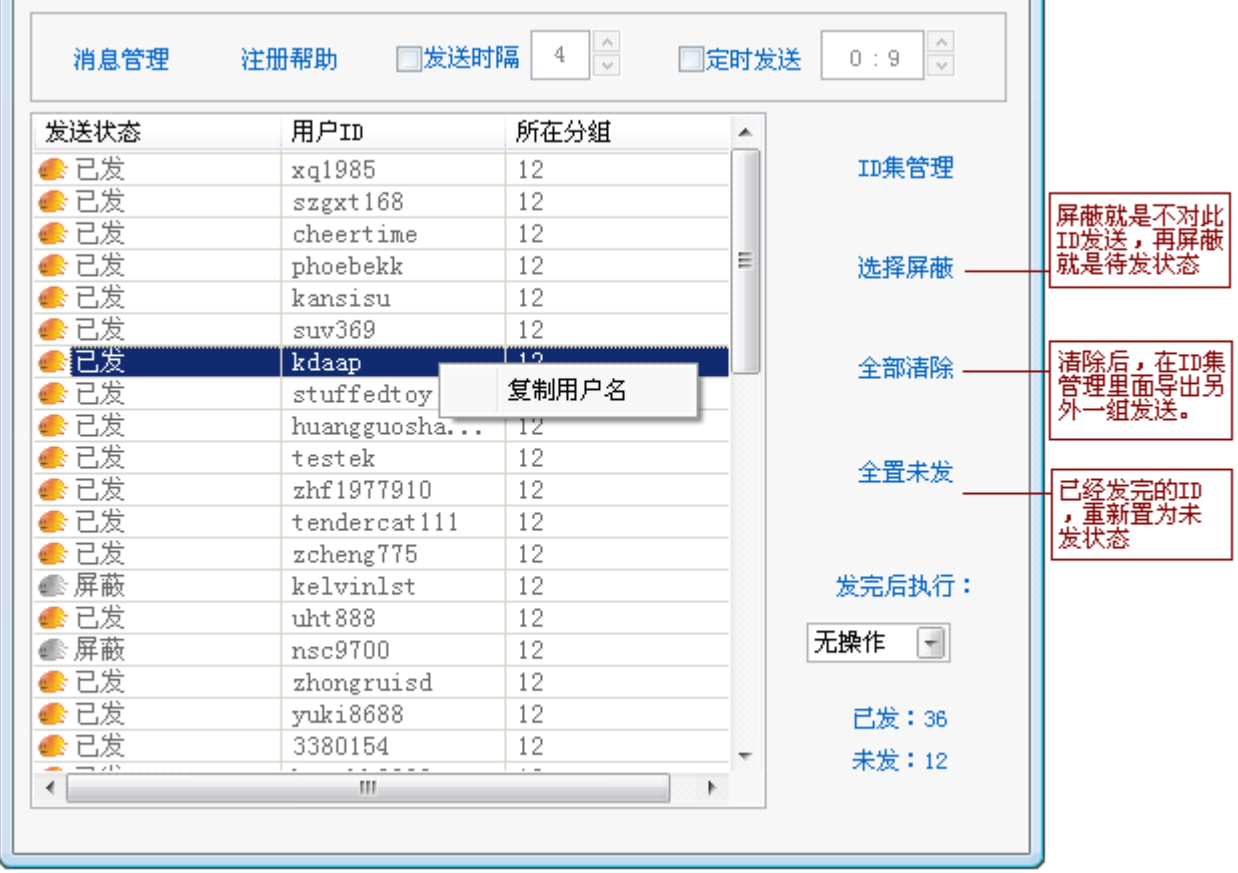

## <span id="page-5-0"></span>5.软件注册

通过机器码,产生 license. key 授权文件,并放到主程序目录下即可。

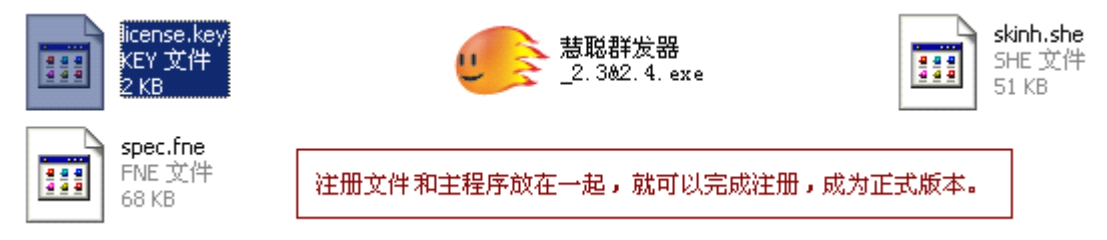

#### <span id="page-5-1"></span>6.故障排除

- 1、如果出现故障,请重新启动本软件,或者重新下载本软件,看是否可以解决。
- 2、慧聪发发出现新的版本后,若不能使用本软件群发。请留意官方网站,下载最新版本的群发器。
- 3、使用上的问题,可以阅读软件操作方法或者点击软件里的【注册帮助】。
- 4、如果不能解决故障,请联系我们的客服中心。
- 5、下面讲解二个典型故障(非本软件造成):

(1)、点击【开始发送】后,无法弹出"对话窗口"

解决方案:

方法 1、重新启动慧聪发发软件。

方法 2、重新安装慧聪发发软件。

(2)、点击【开始发送】后,默认启动新的慧聪发发,而不是旧版本的"对话窗口" 解决方案:

这种情况,是用户电脑里存在多个慧聪发发,比如存在 2 3 版本以及 2 4 版。

方法 1、重新安装旧本版本的慧聪发发,或者下载最新慧聪群发器

方法 2、删除新版本的慧聪发发,重新安装旧版本的慧聪发发。

## 3 个重要提示:

- 1、发送时间间隔不能太短,一般 3~4 秒最好,发送太快,聊天对话框弹出慢的话,会造成窗口扎堆。
- 2、本软件运用底层窗口技术,运行本软件时候,最好不要运行其他窗口程序,以减轻系统负担,确保 软件运行流畅。
- 3、不要同时登录多个慧聪发发,以便造成不必要的冲突。

#### <span id="page-5-2"></span>7.客服中心

QQ:25107063 C.P:13776844009 E-mail: zhubing4389@yahoo.com.cn <http://www.linksoft.cc>